# **Qual a parametrização necessária para realizar venda fracionada?**

Para realizar a venda de produtos em quantidade fracionada siga as parametrizações abaixo:

1. Parâmetros da Presidência

1.1) Acesse a rotina **132 - Parâmetros da Presidência**;

1.2) Informe duas ou mais decimais no parâmetro **1430 - Quantidade de cadas decimais para estoque**;

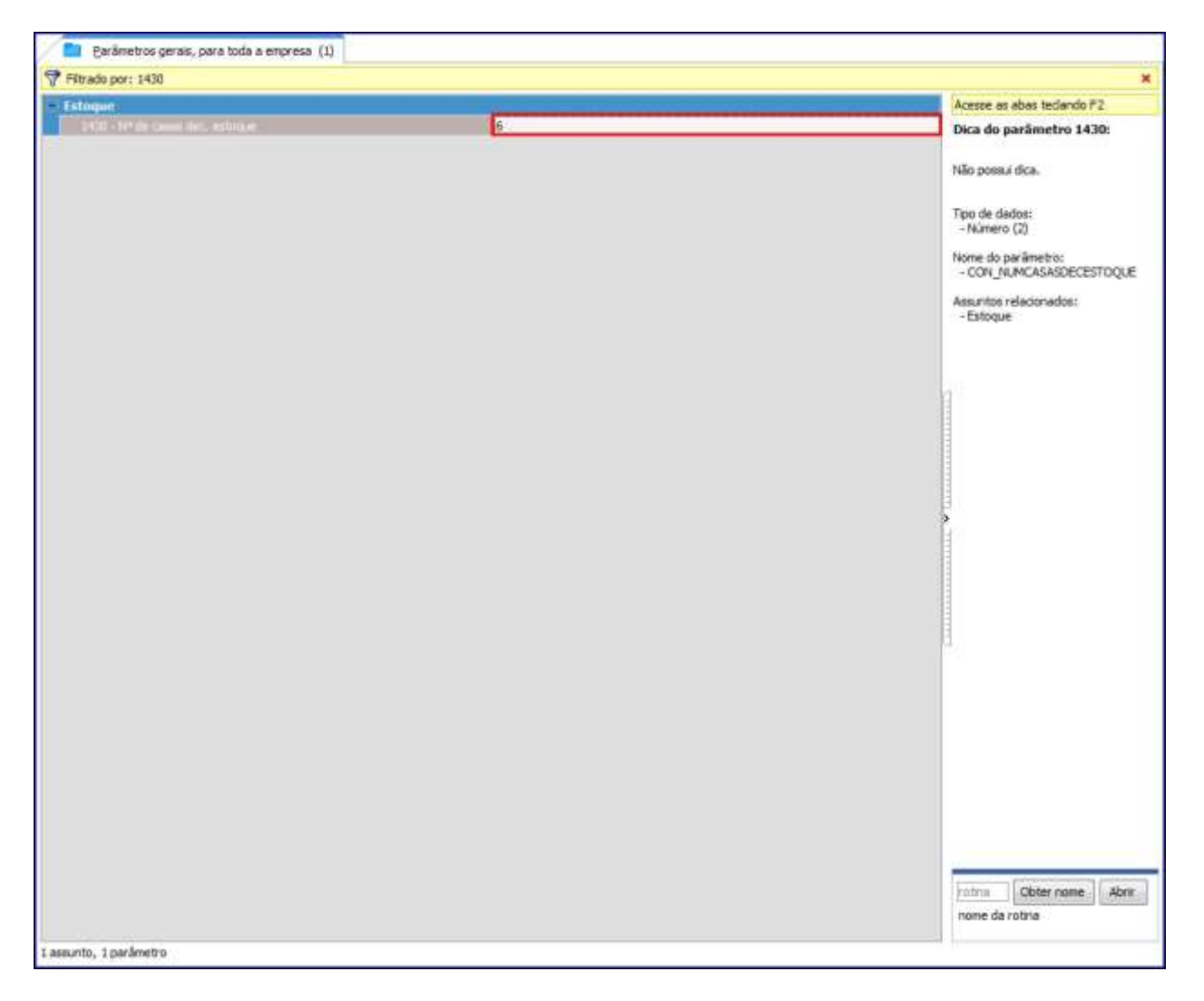

1.3) Clique **Salvar e fechar**.

- $\omega$ 2. Cadastrar Produto
- 2.1) Acesse a rotina **203 -Cadastrar Produto**;
- 2.2) Clique **Manutenção de registro**;

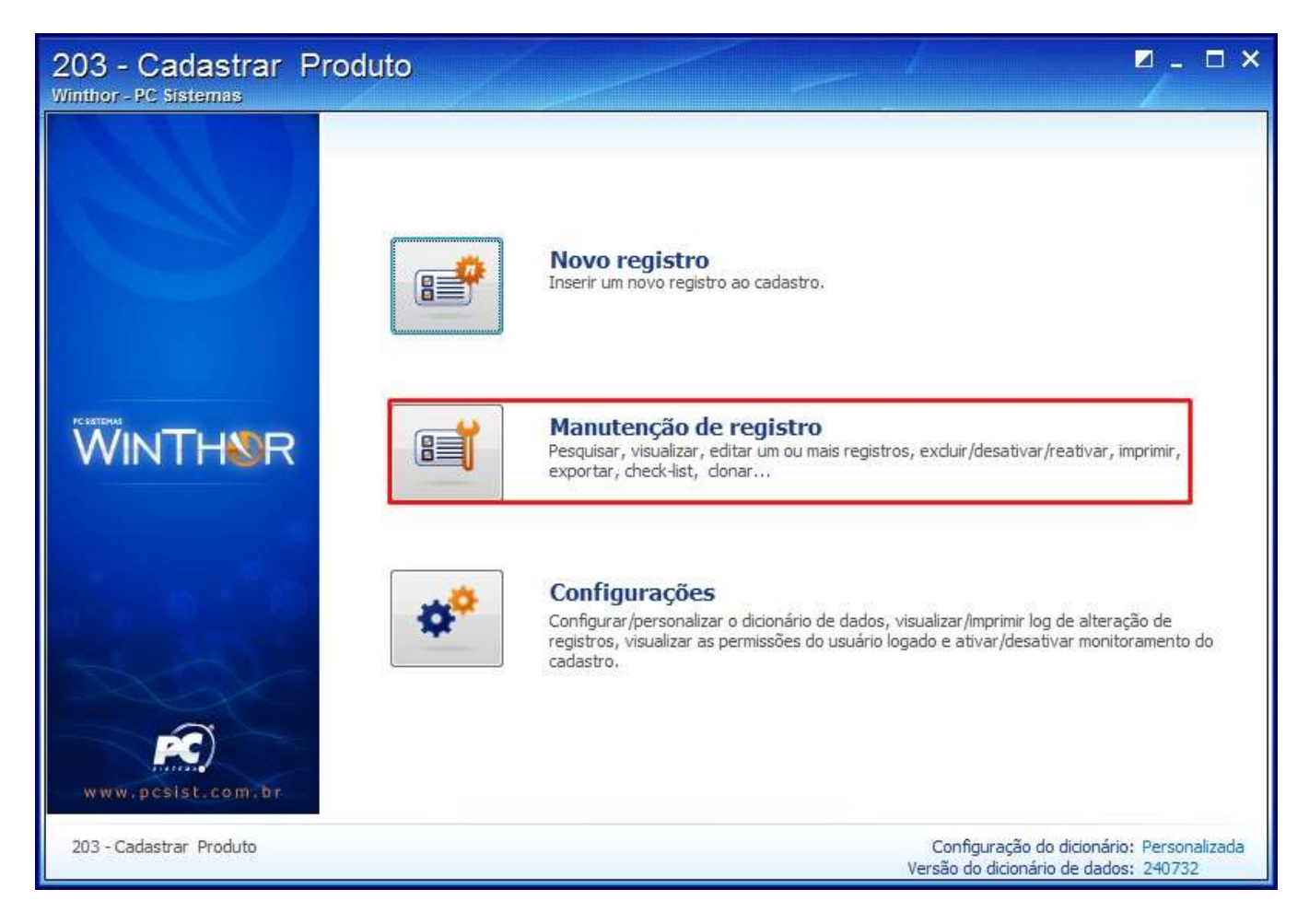

# 2.3) Clique o botão **Pesquisar**;

2.4) Selecione com duplo clique o produto desejado;

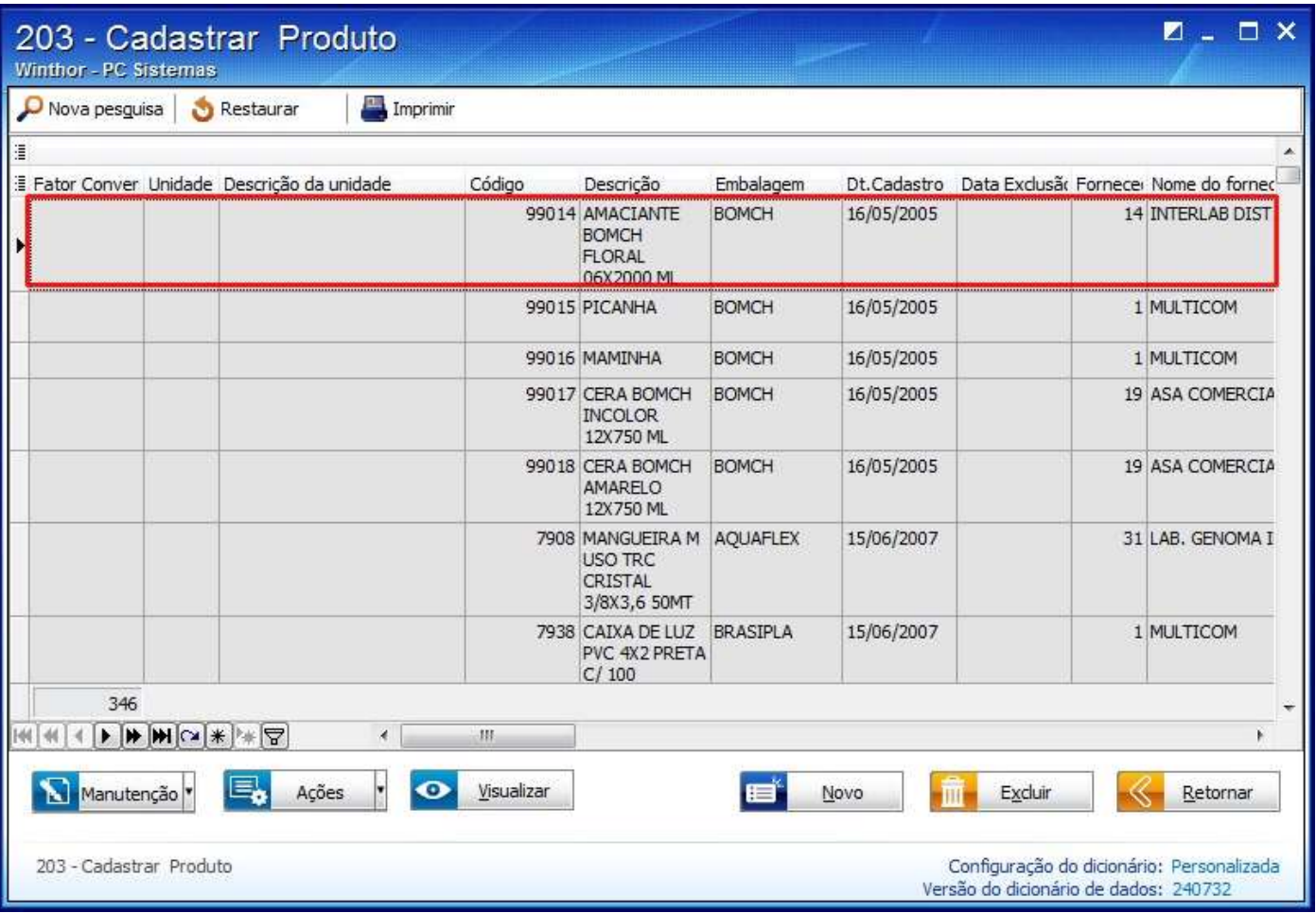

2.5) Selecione a opção **Sim(S)** do campo **Aceita Venda Fracionada** do tópico **4.4 -Venda fracionada**;

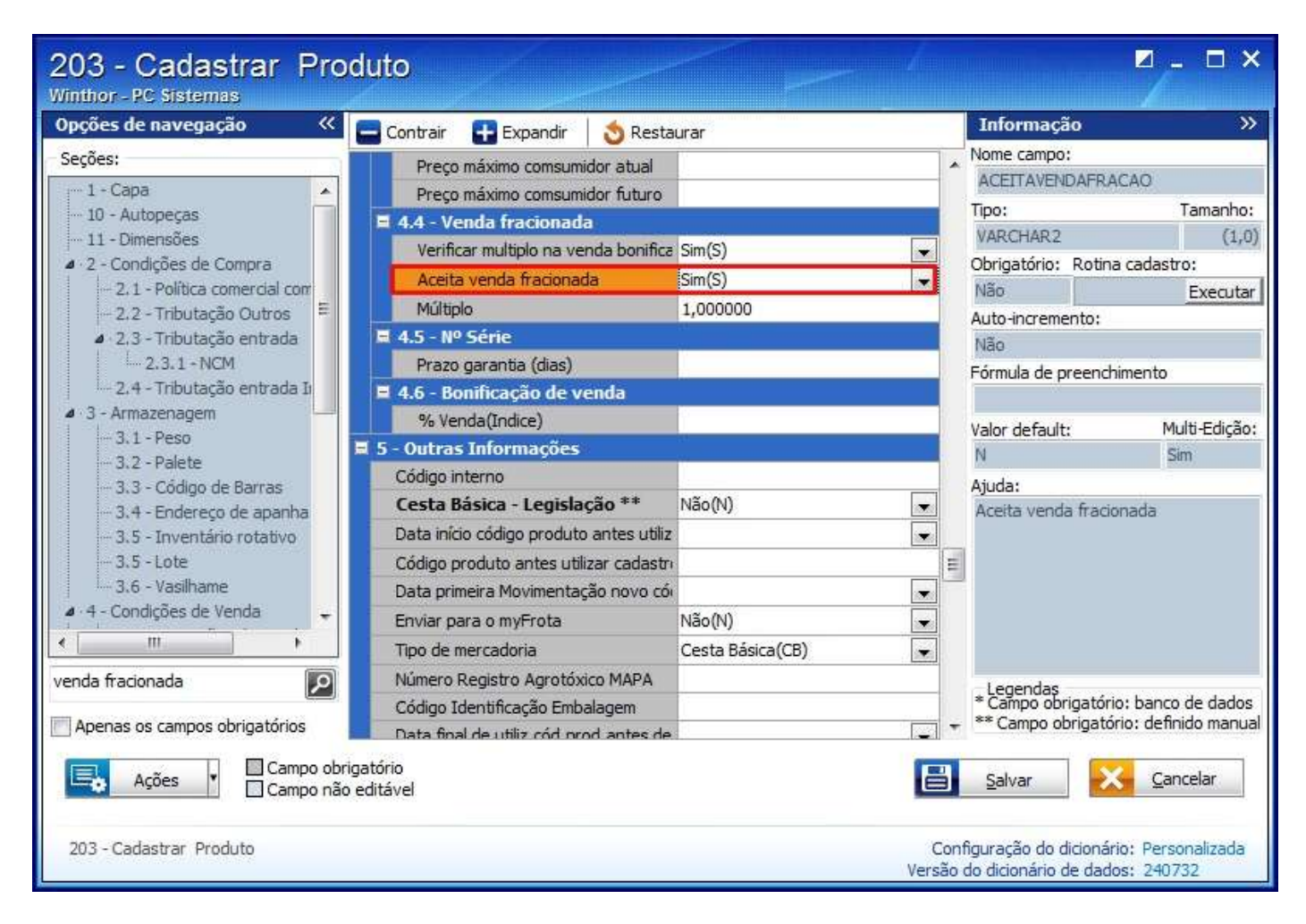

2.6) Clique **Salvar**.

# 3. Manutenção de Cadastro do Produto

#### 3.1) Acesse a rotina **238 - Manutenção do Cadastro do Produto**;

# 3.2) Clique **Manutenção de registro**;

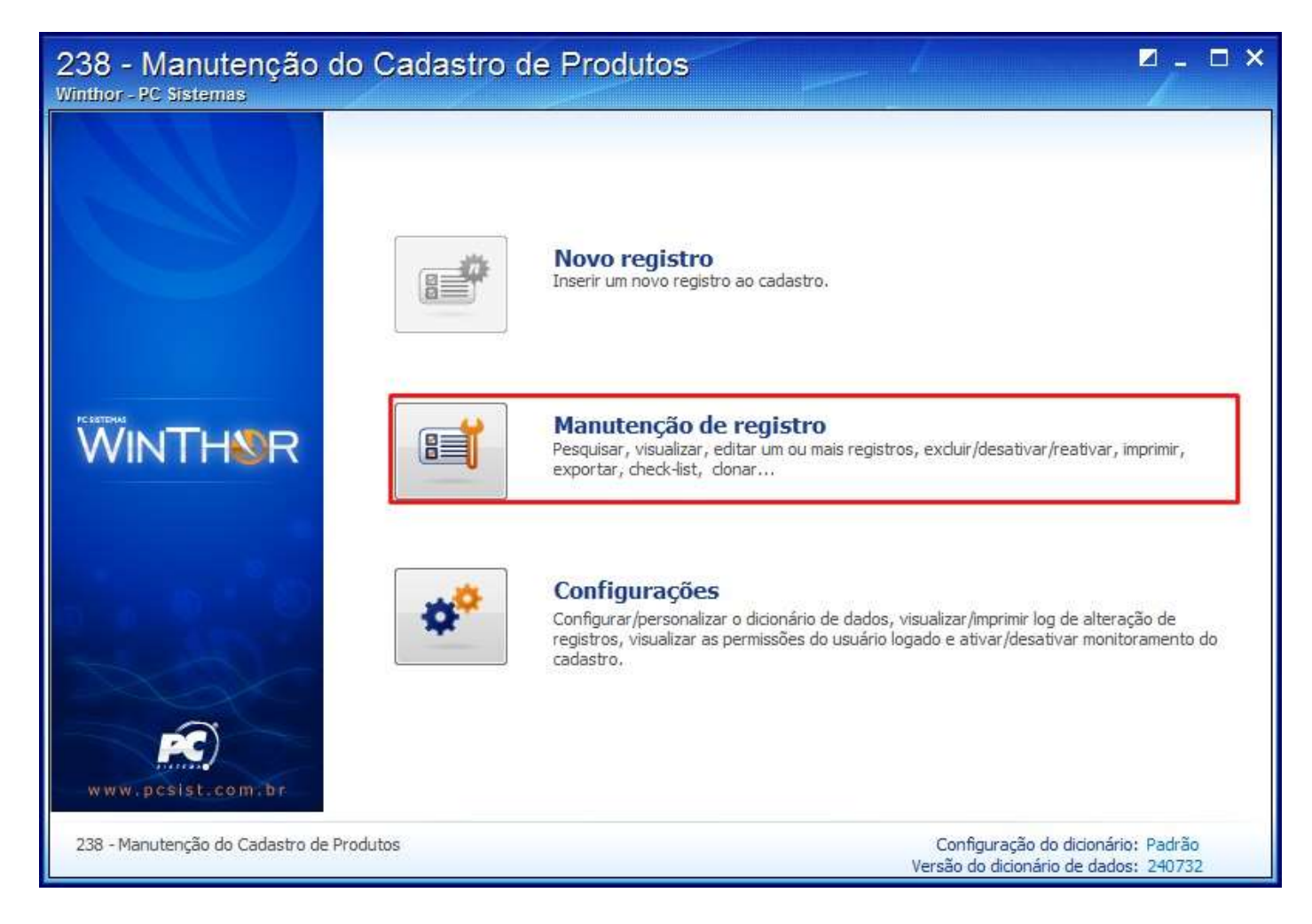

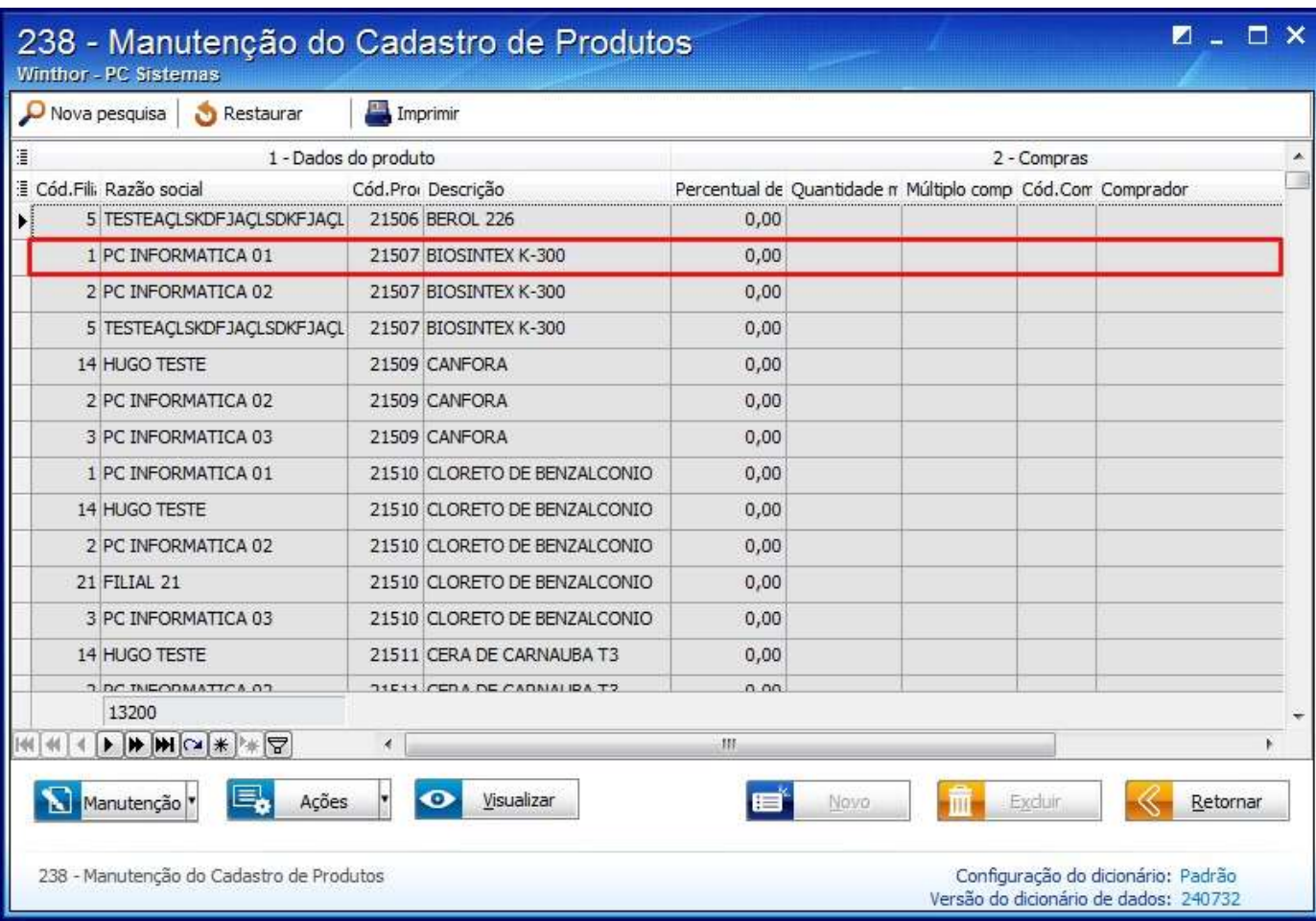

3.3) Clique **Pesquisar** e selecione com duplo clique o cadastro desejado na planilha;

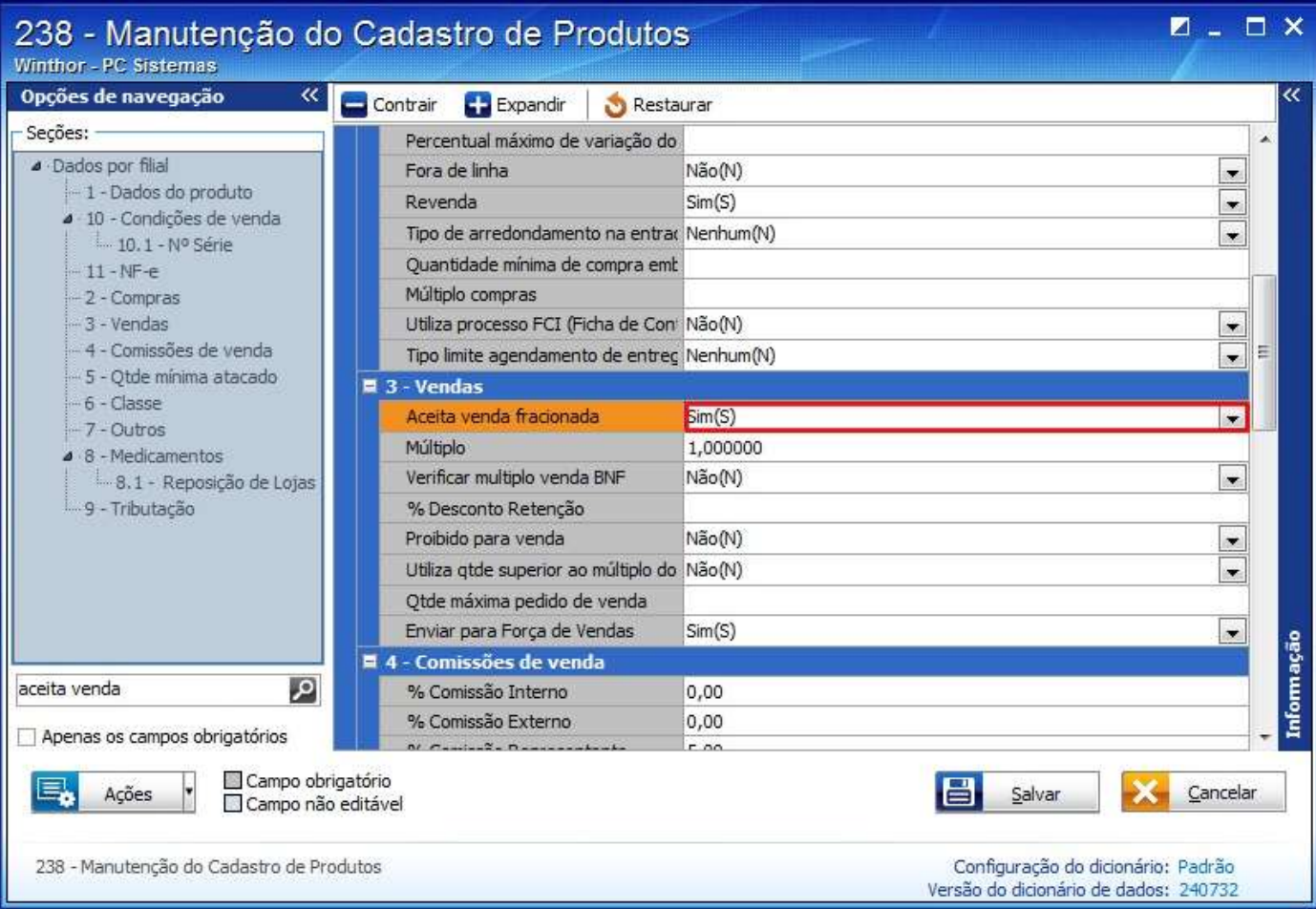

3.4) Selecione a opção **Sim(S)** no campo **Aceita Venda Fracionada** do tópico **3 - Vendas**;

3.5) Clique **Salvar**.

- 4. Cadastrar Cliente
- 4.1) Acesse a rotina **302 - Cadastrar Cliente**;
- 4.2) Clique **Manutenção de registro**;

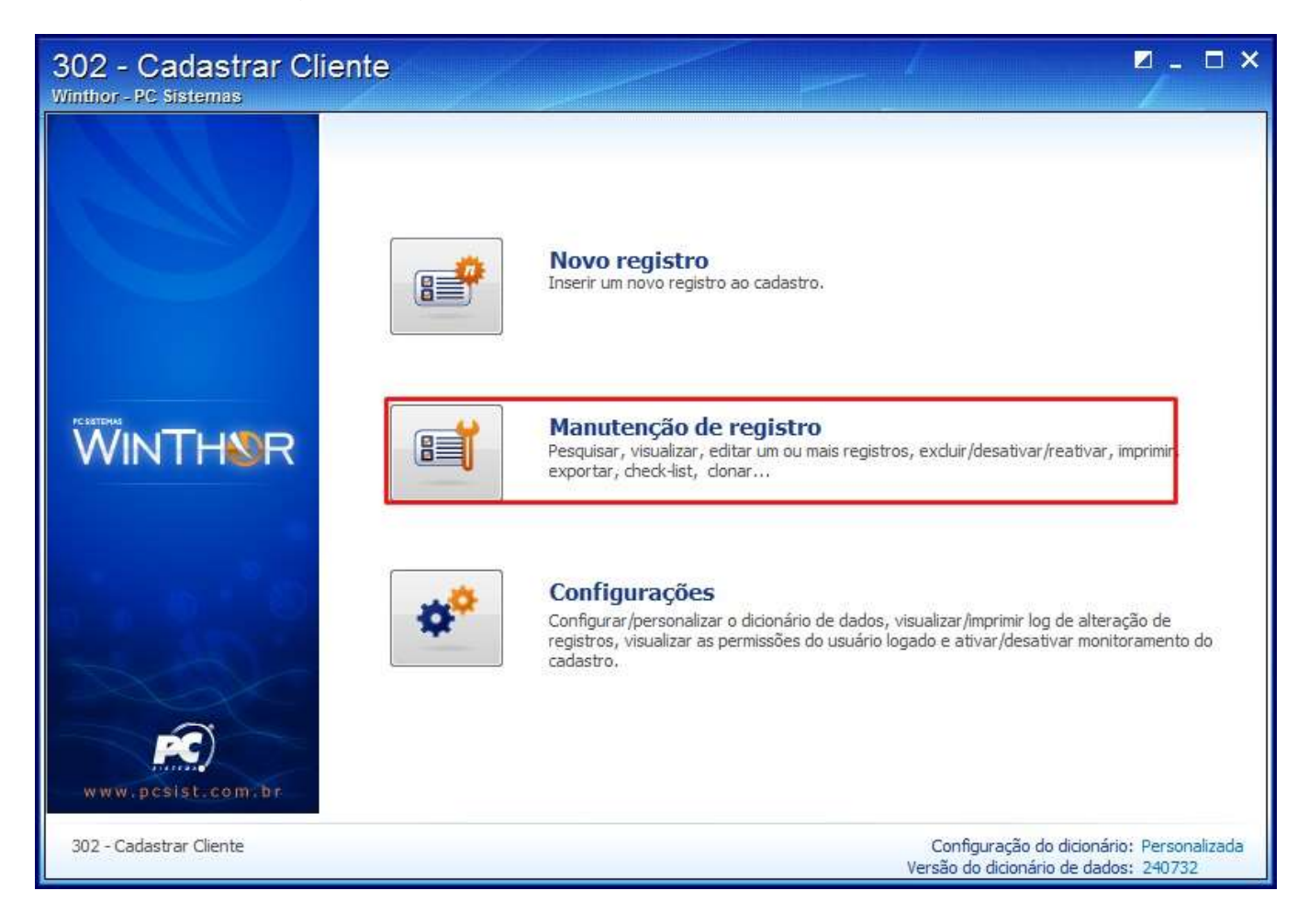

4.3) Clique **Pesquisar** e em seguida realize duplo clique sobre o **Cliente** desejado na planilha;

![](_page_8_Picture_11.jpeg)

![](_page_9_Picture_0.jpeg)

4.4) Selecione a opção **Sim(S)** no campo **Aceita Venda Fracionada** do tópico **7.2 - Opções**;

4.5) Clique **Salvar**.

Venda Fracionada sem Múltiplo

Para que a venda fracionada seja realizada sem a validação de múltiplos realize os procedimentos abaixo:

- 1) Acesse a rotina **203 - Cadastrar Produto**;
- 1.1) Clique Manutenção de registro e em seguida o botão **Pesquisar**;
- 1.2) Selecione o produto desejado na planilha apresentada;
- 1.3) Informe 0 ( zero) no campo **Múltiplo** do tópico **4.4 - Venda Fracionada**;

![](_page_10_Picture_6.jpeg)

#### 2) Acesse a rotina **302 - Cadastrar Cliente**;

## 2.1) Clique **Manutenção de registro**, em seguida **Pesquisar**;

- 2.2) Realize duplo clique sobre o cliente desejado;
- 2.3) Selecione a opção **Não(N)** no campo **Validar Múltiplo de Venda**;

![](_page_11_Picture_41.jpeg)

**Observação**:o cálculo do preço de venda proporcional é realizado de acordo com a quantidade fracionada informada (com base no preço do produto), acrescendo ou reduzindo conforme a precificação da unidade de venda cadastrada para o produto.